**Awesome Screenshot: Capture And Annotate For Firefox Crack Registration Code X64**

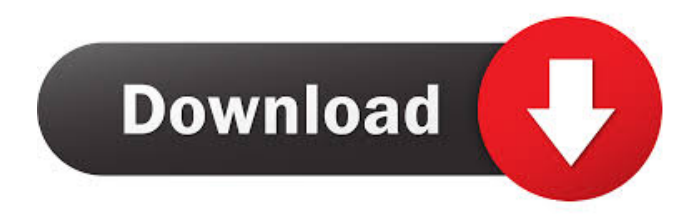

# **Awesome Screenshot: Capture And Annotate For Firefox Crack+ Download (Updated 2022)**

Capture and Annotate for Firefox: Capture and Annotate for Firefox is a browser extension that allows you to capture the page you are viewing and annotate it with your personal information or insert graphical effects into it. When capturing, you have the option to choose a section of the page to be captured, the whole page or a specific area. Captured pages can be pasted into a text editor, which allows you to edit the text that you wrote on the image. You can also add graphical effects, like borders, circles, arrows, rectangles or text boxes. In addition, you can capture a selected area by using the crop tool. Gadgets: Installing and Updating Gadgets There are times when we may wish to download and install a specific gadget to our computer. There are websites that have free gadgets to download such as MySimon. To install a gadget, we need to find the link, copy it to our desktop and right click on it. The destination of the right click will determine where the gadget will be installed. The destination of the right click can be (i) Desktop, (ii) My Documents or (iii) Downloads. To install an application shortcut on the desktop, right click on it and select the destination of the right click. When we install the application, a shortcut is created on the desktop. To open the shortcut, we need to double click on it. When we double click on the shortcut, it will open the program. To uninstall a gadget, we need to right click on it, click on uninstall and wait for it to be done. Installing an application from MySimon We can download the mobile application from the following link: We need to right click on the link and select the destination of the right click. The destination of the right click can be (i) Desktop, (ii) My Documents or (iii) Downloads. The destination of the right click will determine where the gadget will be installed. To install an application shortcut on the desktop, right click on it and select the destination of the right click. When we install the application, a shortcut is created on the desktop. To open the shortcut, we need to double click on it. When we double click on the shortcut, it will open the program. To uninstall a gadget, we need to right

### **Awesome Screenshot: Capture And Annotate For Firefox Crack (LifeTime) Activation Code**

81e310abbf

### **Awesome Screenshot: Capture And Annotate For Firefox With Key Free**

Chrome The Simple Way to Take Screenshots (of the Websites You're Visiting) So You Can Share Them With Friends. \* Tested on Chrome for Windows: Version 74.0.3729.131 \* Tested on Chrome for Mac: Version 74.0.3729.108 \* Tested on Chrome for Linux: Version 73.0.3683.103 \* Tested on Chrome for Android: Version 74.0.3729.103 Download on Chrome web store Download on Chrome app store Key Features: Capture Screenshots of the Websites You're Visiting Take Screenshots of the Pages You're Visiting Share Screenshots of the Websites You're Visiting with Friends Annotate Screenshots of the Websites You're Visiting with Friends User-friendly Browser Add-On Hundreds of Free Pre-made Designs 1 Free User Account with Unlimited Storage Space for All Screenshots By creating a Free Account, you agree to our Terms and Conditions and Privacy Policy. Description: The Browser Add-On that AllOWS you to Take Screenshots of the Websites You're Visiting Capture and Annotate Screenshots with Friends Create, and Share Screenshots of the Websites You're Visiting User-friendly Firefox Add-On User-friendly Firefox Add-On Description: No need to enter a website address in the browser. With this add-on, you can just select a page in the browser, and the addon captures and saves the page as a screenshot. And you can also annotate the screenshot with your finger or pencil in a variety of ways. Packs a range of bookmarking, editing, and sharing features After the screenshot is taken, the user interface shows the screenshot on the right side of the page, where you can browse the screenshot, edit it, and share it with friends. In addition to being a screenshot of the selected page, it is also an image of the whole page. Depending on the design you want to have, you may choose to include text or graphics on the screenshot. In that case, you can use a variety of inking tools, e.g., arrows, rectangles, and circles. Furthermore, you can apply blur to selected parts of the image, as well as select a color, and apply text to the screenshot. When you are done, you

#### **What's New in the Awesome Screenshot: Capture And Annotate For Firefox?**

Awesome Screenshot is a Firefox extension that turns your computer into a camera. When you are on a website, take a screenshot of the page with one click. It works with all versions of Firefox from 3.6 to Firefox Quantum. It even works with private tabs. Once you are done, you can edit the image easily. Your friends can view it and make their own comments. You can always look at the screen yourself. 8) The Creation of a Computer Game - ( Tutorial ) It's one of the best DIY tutorials on YouTube. Recommended for anyone looking for a YouTube channel to subscribe to. Check out all of his videos out there. The URL is below: And take a look at the music I used by clicking here: The following questions and answers are all written for DIYGamePlay.org. Click on the links below to skip to those sections! What is this playlist: How to make a computer game in "C" - (Planets and Stars) What does this code do? function goLeft() velocity = -3; gravity = 0;  $x = x +$  velocity; if (x width) {  $x =$  width; velocity = -3; } if (y > height) { gravity = -9.8; } You can then use any function of any programming language to write text on the screen, make it blink, make it move, or go in any direction. Make a spaceship move randomly You can also make the spaceship move randomly: velocity  $=[0, 0]$ ; In the planets and stars C tutorial (down below) I made a program that simulates gravity by making the planets go in the right direction by adding an upward acceleration. (Gravity will make the planets move in the opposite direction). Go to DIYGamePlay to see how to make a button on the screen that will make a spaceship go up when you press on it. Code: Make a spaceship go in circles In the planet and stars tutorial you can use gravity to make a spaceship move in a circle

# **System Requirements For Awesome Screenshot: Capture And Annotate For Firefox:**

-Windows 10 64bit or newer -Intel i3, i5 or i7 -4 GB RAM or higher -1 GB of VRAM or higher -2 x VRAM in the form of a VRAM module or DDR3 SDRAM DIMM -Geforce 700 or newer, or Radeon HD2000 or newer, or Intel Iris Pro integrated graphics -2 GB disk space for installation -DVD drive or Blu-ray drive -Support: -English, Japanese, French

Related links:

<http://goldenhome.info/wp-content/uploads/2022/06/penvas.pdf> [https://adjikaryafurniture.com/wp-content/uploads/2022/06/DMS\\_Barcode\\_Label\\_Generator-1.pdf](https://adjikaryafurniture.com/wp-content/uploads/2022/06/DMS_Barcode_Label_Generator-1.pdf) <http://www.interprys.it/wp-content/uploads/2022/06/elygar-1.pdf> <https://arabmusk.com/wp-content/uploads/2022/06/gisqui.pdf> <https://rathskellers.com/wp-content/uploads/2022/06/gardeah.pdf> <https://blu-realestate.com/wp-content/uploads/2022/06/okpcha.pdf> <https://queery.org/wp-content/uploads/2022/06/ualphyl.pdf> [https://www.agrofacil.co/wp-content/uploads/2022/06/Folder\\_Privacy\\_Protector.pdf](https://www.agrofacil.co/wp-content/uploads/2022/06/Folder_Privacy_Protector.pdf) <http://connect.tg/wp-content/uploads/2022/06/kaseamo.pdf> <https://loquatics.com/wp-content/uploads/2022/06/papald.pdf>